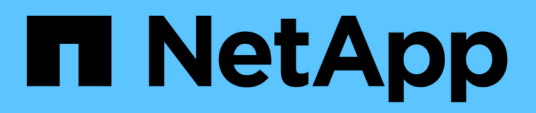

# **Création du stockage avec SnapDrive pour UNIX**

Snapdrive for Unix

NetApp August 08, 2024

This PDF was generated from https://docs.netapp.com/fr-fr/snapdriveunix/aix/concept\_methods\_forcreating\_storage.html on August 08, 2024. Always check docs.netapp.com for the latest.

# **Sommaire**

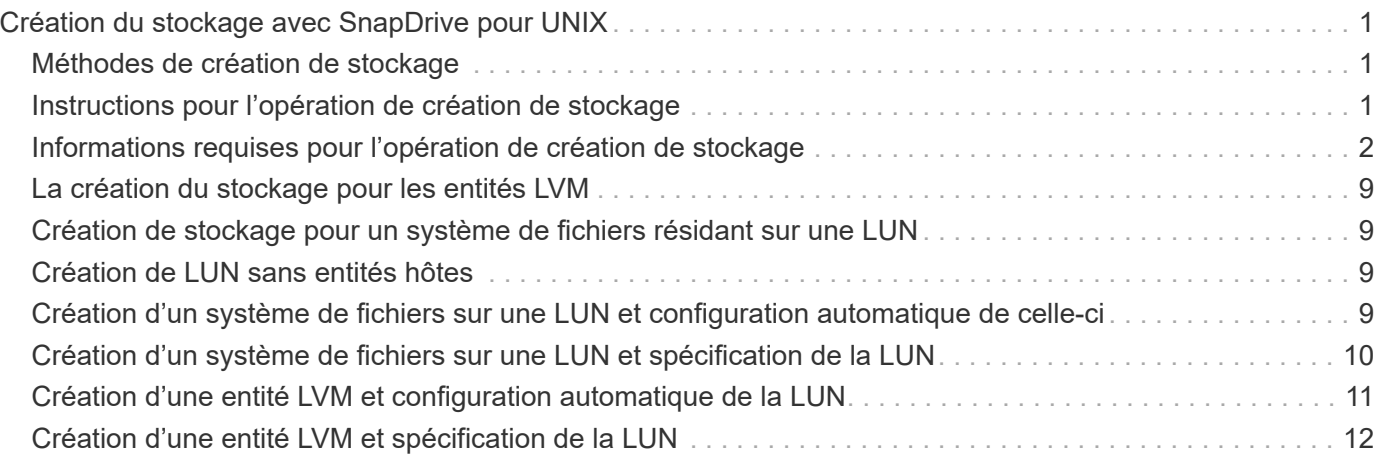

# <span id="page-2-0"></span>**Création du stockage avec SnapDrive pour UNIX**

Vous pouvez utiliser SnapDrive pour UNIX pour créer des LUN, un système de fichiers directement sur une LUN, des groupes de disques, des volumes hôtes et des systèmes de fichiers créés sur des LUN.

SnapDrive for UNIX gère automatiquement toutes les tâches nécessaires à la configuration des LUN associées à ces entités, notamment la préparation de l'hôte, le mappage de découverte, la création de l'entité et la connexion à l'entité que vous créez. Vous pouvez également spécifier les LUN SnapDrive pour UNIX utilisées afin de fournir un stockage pour l'entité que vous demandez.

Il n'est pas nécessaire de créer simultanément les LUN et l'entité de stockage. Si vous créez les LUN séparément, vous pouvez par la suite créer l'entité de stockage à l'aide des LUN existantes.

# <span id="page-2-1"></span>**Méthodes de création de stockage**

SnapDrive pour UNIX fournit certains formats de base pour le snapdrive storage create pour créer plus facilement le stockage souhaité. L'opération de création de stockage se divise en plusieurs catégories générales.

- Création de LUN --le snapdrive storage create La commande crée automatiquement les LUN sur le système de stockage, mais ne crée aucune entité de stockage supplémentaire. SnapDrive pour UNIX effectue toutes les tâches associées à la préparation des hôtes et crée une découverte de stockage pour chaque LUN, ainsi que le mappage et la connexion à celle-ci.
- Création directe d'un système de fichiers sur une LUN et configuration automatique de la LUN-- SnapDrive pour UNIX effectue toutes les actions nécessaires à la configuration du système de fichiers. Il n'est donc pas nécessaire de spécifier les LUN à créer.
- Création directe d'un système de fichiers sur une LUN et spécification de la LUN que vous souhaitez associée. Dans ce cas, vous utilisez le snapdrive storage create Commande pour spécifier le système de fichiers à configurer et la LUN à associer au système de fichiers.
- Création d'un LVM et configuration automatique de la LUN—le snapdrive storage create commande permet de créer un système de fichiers, un volume logique ou un groupe de disques sur l'hôte. SnapDrive for UNIX effectue toutes les actions nécessaires à la configuration de l'entité, y compris la création automatique du groupe de disques et de la LUN requis. Il n'est donc pas nécessaire de spécifier une LUN pour laquelle elle doit être créée.
- Création d'une entité LVM sur l'hôte et spécification de la LUN que vous souhaitez associer dans ce cas, vous utilisez le snapdrive storage create Commande pour spécifier à la fois l'entité que vous souhaitez configurer (système de fichiers, volume logique ou groupe de disques) et la LUN que vous souhaitez associer à cette entité.
- Création d'un système de fichiers sur un hôte partagé dans un environnement de cluster hôte, dans ce cas, vous créez un système de fichiers, un volume logique ou un groupe de disques sur l'hôte partagé.

# <span id="page-2-2"></span>**Instructions pour l'opération de création de stockage**

Vous devez suivre certaines directives lorsque vous utilisez le snapdrive storage create commande de l'opération de création du stockage.

• Si vous répertoriez des LUN de différents volumes de système de stockage avec le -lun vous ne pouvez

pas inclure le -dg, -hostvol, ou -fs à l'invite de commande.

• Le -nolvm Option crée un système de fichiers directement sur une LUN sans activer le LVM de l'hôte.

Vous ne pouvez pas spécifier de volumes hôtes ou de groupes de disques lorsque vous utilisez cette option.

- Vous ne pouvez pas utiliser SnapDrive pour les commandes de provisionnement de stockage UNIX pour les fichiers NFS ou les arborescences de répertoires.
- Si vous utilisez le snapdrive storage create Commande pour créer un système de fichiers directement sur une LUN, vous ne pouvez pas spécifier plusieurs LUN.

SnapDrive pour UNIX crée toujours une LUN lorsque vous utilisez cette forme de la commande.

• Certains systèmes d'exploitation ont des limites sur le nombre de LUN que vous pouvez créer.

Si votre hôte exécute l'un de ces systèmes d'exploitation, vous pouvez exécuter le snapdrive config check luns commande.

• La création d'un système de fichiers sur une LUN brute avec chemins d'accès multiples DMP est prise en charge.

### **Informations connexes**

[La commande de création du stockage SnapDrive pour UNIX échoue lors de la détection de certains](https://docs.netapp.com/fr-fr/snapdrive-unix/aix/concept_snapdrive_create_comand_fails_while_discovering_mapped_devices.html) [périphériques mappés](https://docs.netapp.com/fr-fr/snapdrive-unix/aix/concept_snapdrive_create_comand_fails_while_discovering_mapped_devices.html)

[Les options de configuration et leurs valeurs par défaut](https://docs.netapp.com/fr-fr/snapdrive-unix/aix/concept_configuration_options_and_their_default_values.html)

# <span id="page-3-0"></span>**Informations requises pour l'opération de création de stockage**

Vous devez fournir certaines informations lorsque vous avez terminé l'opération de création de stockage.

Le tableau suivant répertorie les informations que vous devez fournir lorsque vous utilisez le snapdrive storage create commande pour créer du stockage :

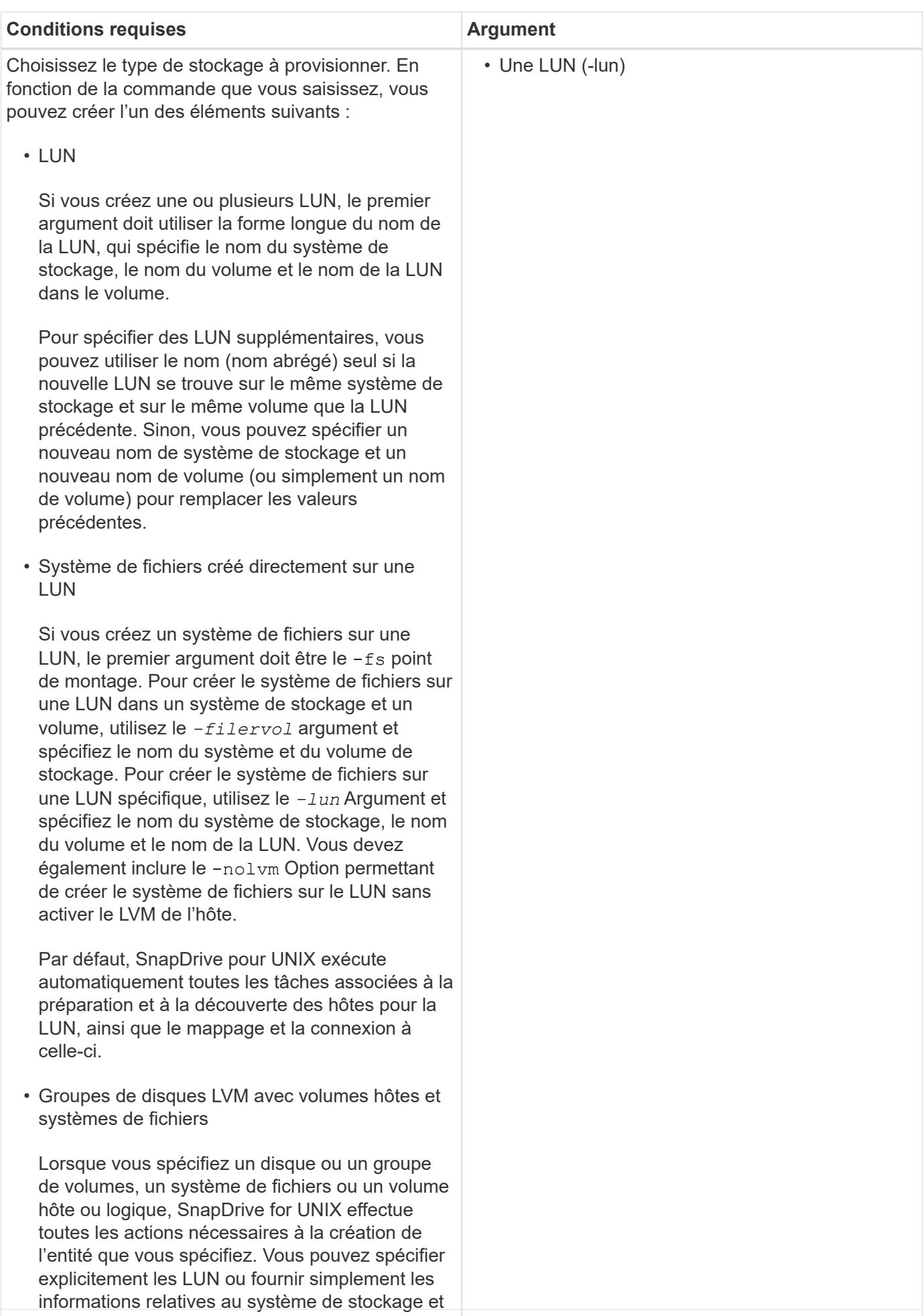

4 au volume et laisser SnapDrive for UNIX créer les LUN automatiquement.

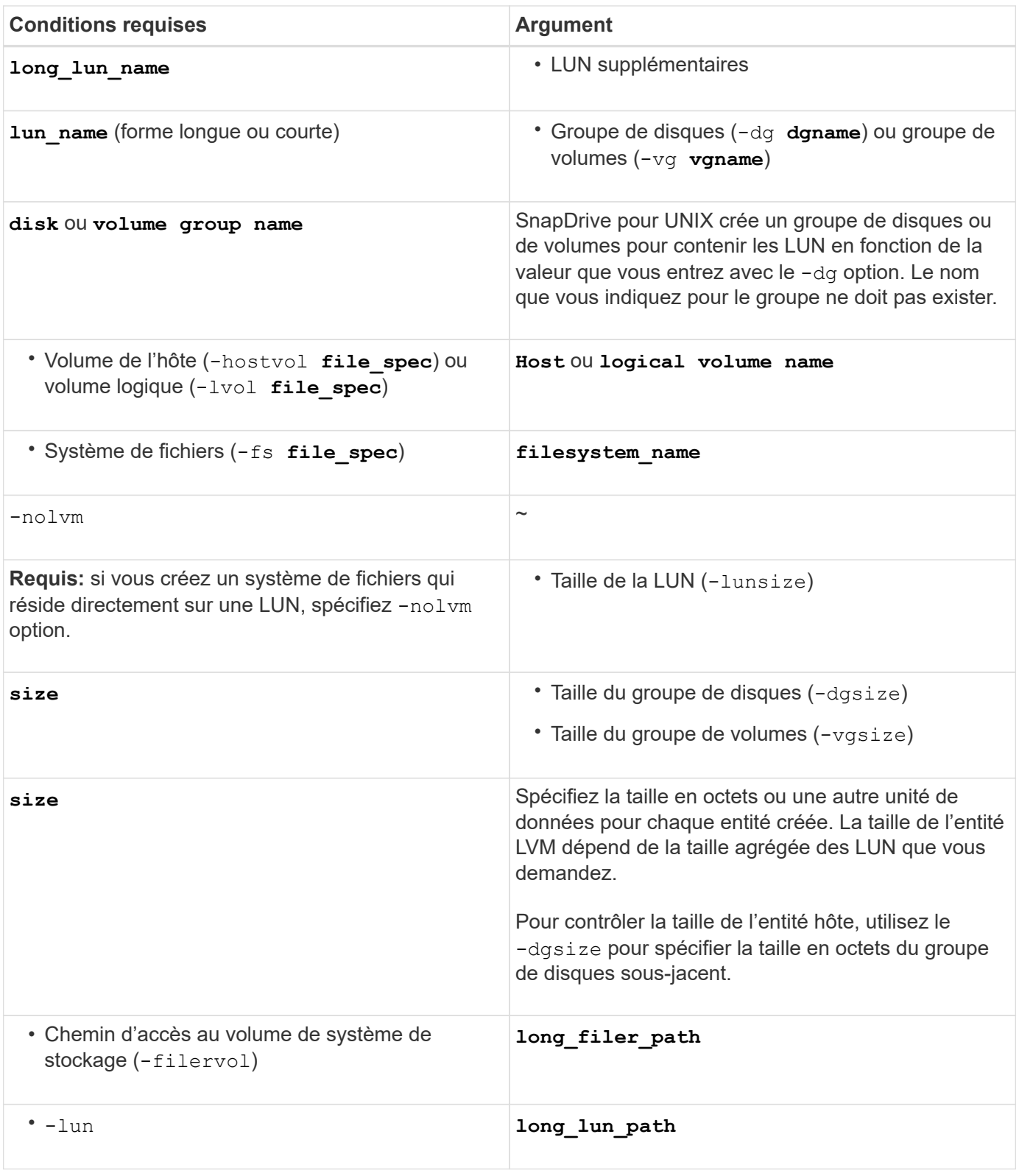

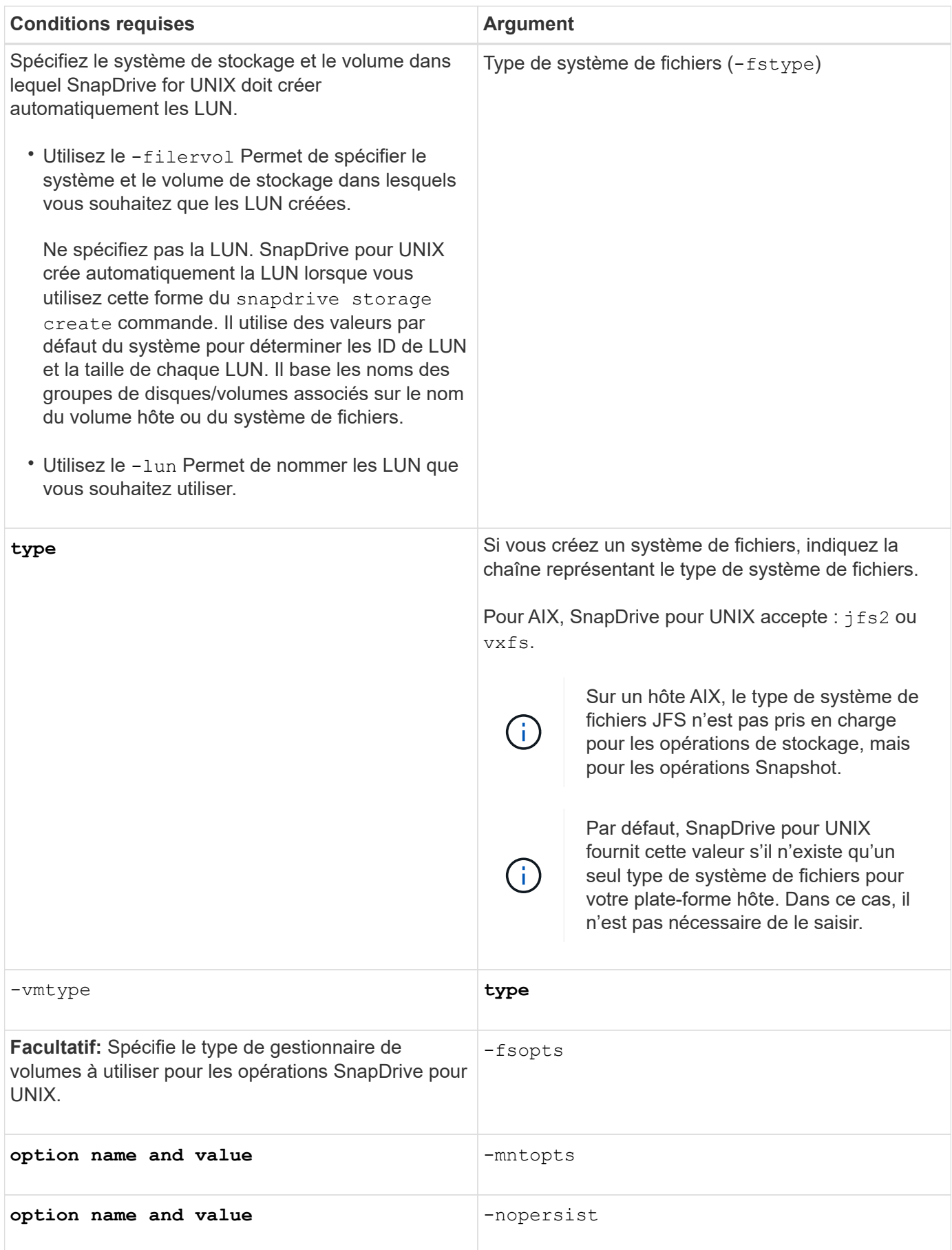

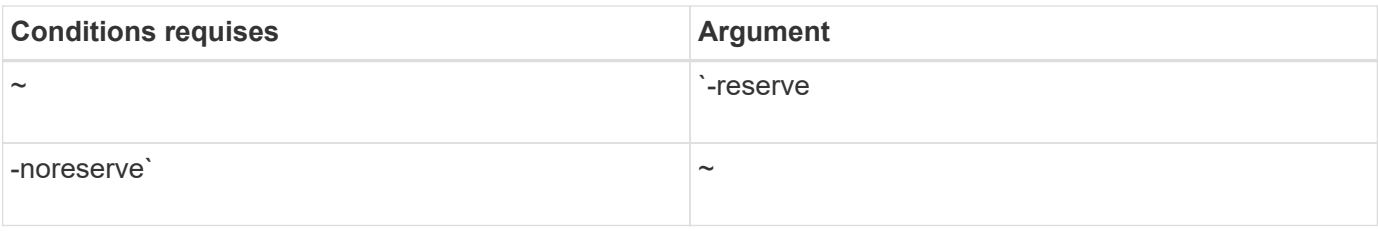

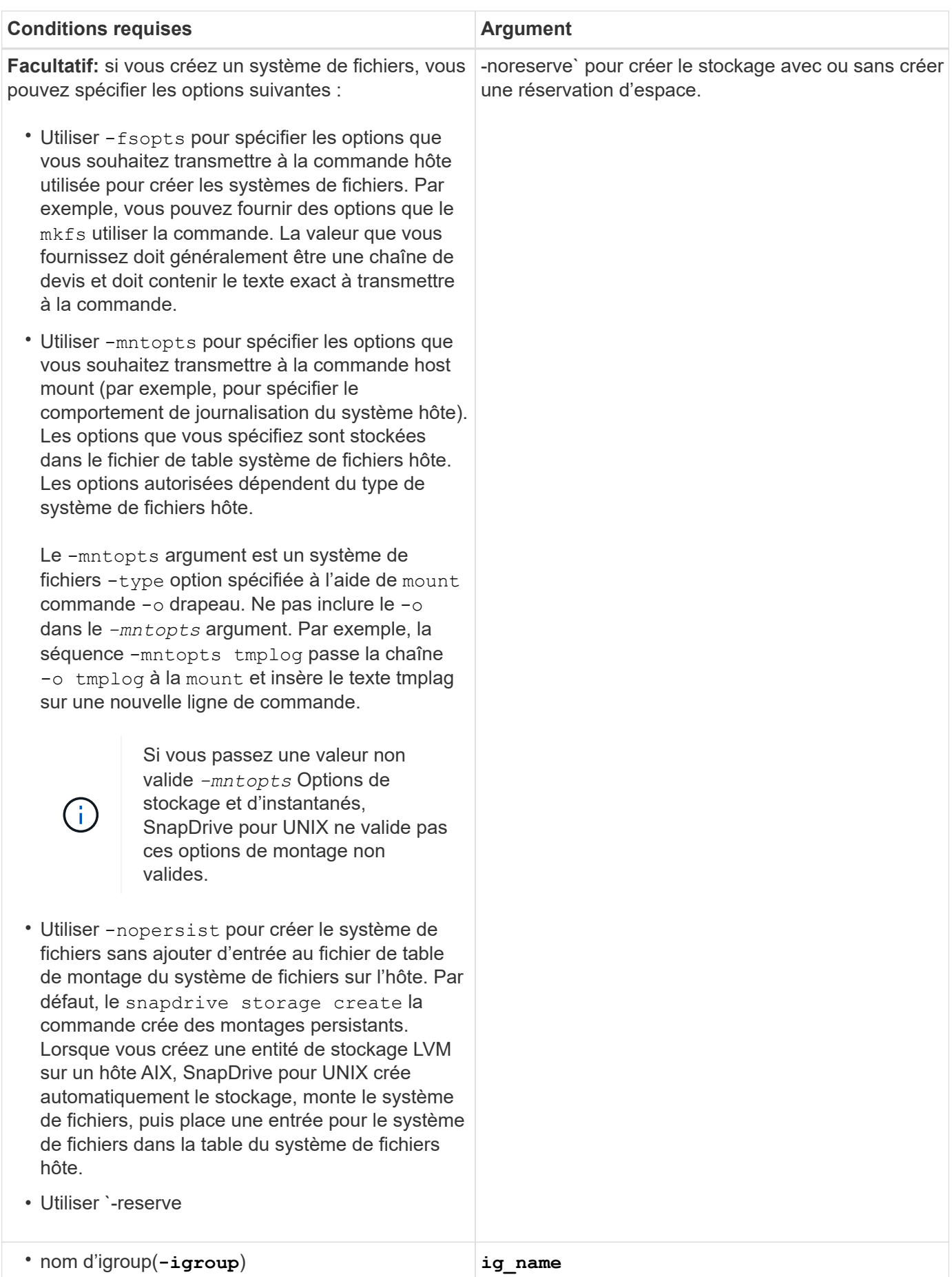

# <span id="page-10-0"></span>**La création du stockage pour les entités LVM**

Si vous utilisez SnapDrive pour UNIX pour créer un volume logique ou un système de fichiers à l'aide du LVM, SnapDrive pour UNIX crée automatiquement le groupe de disques requis. SnapDrive pour UNIX crée le système de fichiers en fonction du type pris en charge par le gestionnaire de volumes hôte. Pour AIX, il inclut JFS2, JFS et VxFS.

# <span id="page-10-1"></span>**Création de stockage pour un système de fichiers résidant sur une LUN**

Si vous utilisez SnapDrive pour UNIX pour créer un système de fichiers qui réside directement sur un LUN, SnapDrive pour UNIX crée et mappe le LUN, puis crée et monte le système de fichiers sans impliquer le LVM de l'hôte.

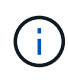

Les opérations SnapDrive pour UNIX ne sont pas prises en charge lorsque le système de fichiers racine de l'hôte dispose d'autorisations en lecture seule.

# <span id="page-10-2"></span>**Création de LUN sans entités hôtes**

Vous pouvez utiliser les commandes SnapDrive pour UNIX pour provisionner le stockage en créant une LUN sur le système de stockage.

### **Étapes**

1. À l'interface de ligne de commande, saisissez la commande suivante :

```
snapdrive storage create -lun long_lun_name -lunsize [lun_name …] -lunsizesize
[{-reserve | -noreserve}] -igroup ig_name [ig_name …]]ig_name [ig_name …]]
```
SnapDrive pour UNIX crée les LUN que vous spécifiez.

### **Exemple : création de trois LUN de 10 Go sur un système de stockage**

snapdrive storage create -lun acctfiler:/vol/vol1/lunA lunB lunC - lunsize 10g

# <span id="page-10-3"></span>**Création d'un système de fichiers sur une LUN et configuration automatique de celle-ci**

Vous pouvez créer un système de fichiers sur une LUN à l'aide de SnapDrive pour UNIX. SnapDrive for UNIX crée automatiquement la LUN associée.

### **Étapes**

1. En ligne de commande, entrez la commande suivante :

```
snapdrive storage create -fs file_spec -nolvm [-fstype type] [-fsopts options]
[-mntopts options] [-nopersist] -filervol long_filer_path -lunsize size [-
igroup ig_name [ig_name …]] [{-reserve | -noreserve }]
```
SnapDrive for UNIX crée le système de fichiers que vous spécifiez et crée une LUN pour celui-ci sur le système de stockage que vous spécifiez. Il effectue toutes les tâches associées à la préparation et à la découverte des hôtes pour les LUN, ainsi que le mappage et la connexion des LUN à l'entité hôte.

### **Exemples :**

**Création d'un système de fichiers de 100 Mo directement sur un LUN:**

```
# snapdrive storage create -fs /mnt/acct1 -filervol acctfiler:/vol/vol1
-lunsize 100m -nolvm
```
**Création d'un système de fichiers sur une LUN brute sans gestionnaire de volumes :**

```
# snapdrive storage create -fs /mnt/vxfs2 -fstype vxfs -lun
snoopy:/vol/vol1/lunVxvm2 -lunsize 50m -nolvm
LUN snoopy:/vol/vol1/lunVxvm2 ... created
mapping new lun(s) ... done
discovering new lun(s) ... done
LUN to device file mappings:
- snoopy:/vol/vol1/lunVxvm2 => /dev/vx/dmp/Disk 1
file system /mnt/vxfs2 created
```
### <span id="page-11-0"></span>**Création d'un système de fichiers sur une LUN et spécification de la LUN**

Vous pouvez créer un système de fichiers sur une LUN et lui spécifier les LUN créées.

### **Étapes**

1. Utiliser le format de commande suivant pour effectuer cette opération :

```
snapdrive storage create -fs file_spec -nolvm [-fstype type] [-vmtype type] [-
fsopts options] [-mntopts options] [-nopersist] -lun long_lun_name -lunsize
size ig_name [ig_name…]] [{ -reserve | -noreserve }]
```
SnapDrive pour UNIX crée le système de fichiers sur le système de stockage, le volume et la LUN que vous spécifiez. Il effectue toutes les tâches associées à la préparation et à la découverte des hôtes pour les LUN, ainsi que le mappage et la connexion des LUN à l'entité hôte.

### **Exemple : création d'un système de fichiers de 100 Mo sur luna dans acctFiler:/vol/vol1**

# snapdrive storage create -fs /mnt/acct1 -lun acctfiler:/vol/vol1/luna -lunsize 100m -nolvm

**Exemple :** cet exemple crée un système de fichiers JFS2 sur une LUN brute, sur un hôte AIX : # snapdrive storage create -fs /mnt/jfs1 -fstype jfs2 -lun snoopy:/vol/vol1/lunLvm1 -lunsize

```
LUN snoopy:/vol/vol1/lunLvm1 ... created
mapping new lun(s) ... done
discovering new lun(s) ... done
LUN to device file mappings:
- snoopy:/vol/vol1/lunLvm1 => /dev/hdisk2
172 Creating storage
file system /mnt/jfs1 created
```
### <span id="page-12-0"></span>**Création d'une entité LVM et configuration automatique de la LUN**

Vous pouvez créer une entité telle qu'un système de fichiers, un volume logique ou un groupe de disques sur l'hôte et faire en sorte que SnapDrive pour UNIX crée automatiquement la LUN associée.

• Le host lvm fspec argument vous permet de spécifier si vous souhaitez créer un système de fichiers, un volume logique ou un groupe de disques. Cet argument a trois formats généraux. Le format que vous utilisez dépend de l'entité que vous souhaitez créer.

Pour créer un système de fichiers, utilisez le format suivant : -fs file spec [-fstype type] [fsopts options] [-mntopts options] [-nopersist] [ -hostvol file\_spec] [ -dg dg\_name]

Pour créer un volume logique ou hôte, utilisez le format suivant :

#### **[-hostvol file\_spec]** *file\_spec* **[-dg** *dg\_name***]**

Pour créer un disque ou un groupe de volumes, utilisez le format suivant :

#### **-dg***dg\_name*

- Si vous créez un système de fichiers, vous pouvez également inclure les spécifications du volume hôte, des spécifications du groupe de disques ou les deux pour indiquer le volume hôte et le groupe de disques sur lequel réside le système de fichiers. Si vous n'incluez pas ces spécifications, SnapDrive for UNIX génère automatiquement des noms pour le volume hôte et le groupe de disques, ou les deux.
- Lorsque vous spécifiez un volume hôte, SnapDrive pour UNIX crée un volume hôte concaténé. Ce format est le seul pris en charge par SnapDrive pour UNIX lors de la création de volumes hôtes, mais il permet de manipuler des volumes hôtes répartis existants.

#### **Étapes**

1. En ligne de commande, entrez la commande suivante :

```
snapdrive storage create host_vxvm_fspec -filervol long_filer_path -dgsize
size [-igroup ig_name [ig_name …]] [{ -reserve | -noreserve }]
```
SnapDrive for UNIX crée l'entité hôte que vous spécifiez et crée des LUN pour celle-ci sur le système de stockage que vous spécifiez. Il effectue toutes les tâches associées à la préparation et à la découverte des hôtes pour chacune des LUN, ainsi que le mappage et la connexion des LUN à l'entité hôte.

# <span id="page-13-0"></span>**Création d'une entité LVM et spécification de la LUN**

Vous pouvez créer une entité hôte telle qu'un système de fichiers, un volume logique ou un groupe de disques et spécifier la LUN qui lui est créée.

### **Étapes**

1. En ligne de commande, entrez la commande suivante :

**snapdrive storage create** *-host\_lvm\_fspec* **-lun** *long\_lun\_name* **[***lun\_name…***] -lunsize** *size* **[-igroup** *ig\_name* **[***ig\_name…***]] [{ -reserve | -noreserve }]**

Cet exemple crée le système de fichiers /mnt/acctfs avec un système de fichiers en fonction de votre hôte. Il configure trois LUN sur le filer du système de stockage. Chaque LUN est de 10 Go :

**# snapdrive storage create -fs /mnt/acctfs -fstype jfs2 -lun acctfiler:/vol/vol1/lunA lunB lunC -lunsize 10g**

```
LUN acctfiler:/vol/vol1/lunA ... created
LUN acctfiler:/vol/vol1/lunB ... created
LUN acctfiler:/vol/vol1/lunC ... created
mapping new lun(s) ... done
discovering new lun(s) ... done
LUN to device file mappings:
- acctfiler:/vol/vol1/lunA => hdisk2
- acctfiler:/vol/vol1/lunB => hdisk3
- acctfiler:/vol/vol1/lunC => hdisk4
disk group acctfs_SdDg created
host volume acctfs_SdHv created
file system /mnt/acctfs created
```

```
LUN acctfiler:/vol/vol1/lunA ... created
LUN acctfiler:/vol/vol1/lunB ... created
LUN acctfiler:/vol/vol1/lunC ... created
mapping new lun(s) ... done
discovering new lun(s) ... done
LUN to device file mappings:
- acctfiler:/vol/vol1/lunA => /dev/vx/rdmp/c4t0d3s2
- acctfiler:/vol/vol1/lunB => /dev/vx/rdmp/c4t0d7s2
- acctfiler:/vol/vol1/lunC => /dev/vx/rdmp/c4t0d8s2
disk group acctfsvg created
host volume acctfshv created
file system /mnt/acctfs created
```
### **Informations sur le copyright**

Copyright © 2024 NetApp, Inc. Tous droits réservés. Imprimé aux États-Unis. Aucune partie de ce document protégé par copyright ne peut être reproduite sous quelque forme que ce soit ou selon quelque méthode que ce soit (graphique, électronique ou mécanique, notamment par photocopie, enregistrement ou stockage dans un système de récupération électronique) sans l'autorisation écrite préalable du détenteur du droit de copyright.

Les logiciels dérivés des éléments NetApp protégés par copyright sont soumis à la licence et à l'avis de nonresponsabilité suivants :

CE LOGICIEL EST FOURNI PAR NETAPP « EN L'ÉTAT » ET SANS GARANTIES EXPRESSES OU TACITES, Y COMPRIS LES GARANTIES TACITES DE QUALITÉ MARCHANDE ET D'ADÉQUATION À UN USAGE PARTICULIER, QUI SONT EXCLUES PAR LES PRÉSENTES. EN AUCUN CAS NETAPP NE SERA TENU POUR RESPONSABLE DE DOMMAGES DIRECTS, INDIRECTS, ACCESSOIRES, PARTICULIERS OU EXEMPLAIRES (Y COMPRIS L'ACHAT DE BIENS ET DE SERVICES DE SUBSTITUTION, LA PERTE DE JOUISSANCE, DE DONNÉES OU DE PROFITS, OU L'INTERRUPTION D'ACTIVITÉ), QUELLES QU'EN SOIENT LA CAUSE ET LA DOCTRINE DE RESPONSABILITÉ, QU'IL S'AGISSE DE RESPONSABILITÉ CONTRACTUELLE, STRICTE OU DÉLICTUELLE (Y COMPRIS LA NÉGLIGENCE OU AUTRE) DÉCOULANT DE L'UTILISATION DE CE LOGICIEL, MÊME SI LA SOCIÉTÉ A ÉTÉ INFORMÉE DE LA POSSIBILITÉ DE TELS DOMMAGES.

NetApp se réserve le droit de modifier les produits décrits dans le présent document à tout moment et sans préavis. NetApp décline toute responsabilité découlant de l'utilisation des produits décrits dans le présent document, sauf accord explicite écrit de NetApp. L'utilisation ou l'achat de ce produit ne concède pas de licence dans le cadre de droits de brevet, de droits de marque commerciale ou de tout autre droit de propriété intellectuelle de NetApp.

Le produit décrit dans ce manuel peut être protégé par un ou plusieurs brevets américains, étrangers ou par une demande en attente.

LÉGENDE DE RESTRICTION DES DROITS : L'utilisation, la duplication ou la divulgation par le gouvernement sont sujettes aux restrictions énoncées dans le sous-paragraphe (b)(3) de la clause Rights in Technical Data-Noncommercial Items du DFARS 252.227-7013 (février 2014) et du FAR 52.227-19 (décembre 2007).

Les données contenues dans les présentes se rapportent à un produit et/ou service commercial (tel que défini par la clause FAR 2.101). Il s'agit de données propriétaires de NetApp, Inc. Toutes les données techniques et tous les logiciels fournis par NetApp en vertu du présent Accord sont à caractère commercial et ont été exclusivement développés à l'aide de fonds privés. Le gouvernement des États-Unis dispose d'une licence limitée irrévocable, non exclusive, non cessible, non transférable et mondiale. Cette licence lui permet d'utiliser uniquement les données relatives au contrat du gouvernement des États-Unis d'après lequel les données lui ont été fournies ou celles qui sont nécessaires à son exécution. Sauf dispositions contraires énoncées dans les présentes, l'utilisation, la divulgation, la reproduction, la modification, l'exécution, l'affichage des données sont interdits sans avoir obtenu le consentement écrit préalable de NetApp, Inc. Les droits de licences du Département de la Défense du gouvernement des États-Unis se limitent aux droits identifiés par la clause 252.227-7015(b) du DFARS (février 2014).

### **Informations sur les marques commerciales**

NETAPP, le logo NETAPP et les marques citées sur le site<http://www.netapp.com/TM>sont des marques déposées ou des marques commerciales de NetApp, Inc. Les autres noms de marques et de produits sont des marques commerciales de leurs propriétaires respectifs.